# Atmel AVR für Dummies

fd0@koeln.ccc.de

29.12.2005

# **Übersicht**

- Hardware
	- Kurzvorstellung Atmega8
	- Programmierkabel (Eigenbau vs. Kommerzlösung)
	- Alternative: Bootloader (Programmieren via rs232)
- Software
	- Speicher (Flash, RAM, EEPROM)
	- Instruktionen (Syntax, Dokumentation)
	- (viele) Beispiele

# Atmega8

- Günstig
- Einfach zu Programmieren
- Viele Ein-/Ausgänge
- Kann direkt LEDs treiben und Schalter abfragen
- Freie Compiler und Programmer verfügbar

### Einfaches Programmierkabel

Einfaches Programmierkabel am Parallelport:

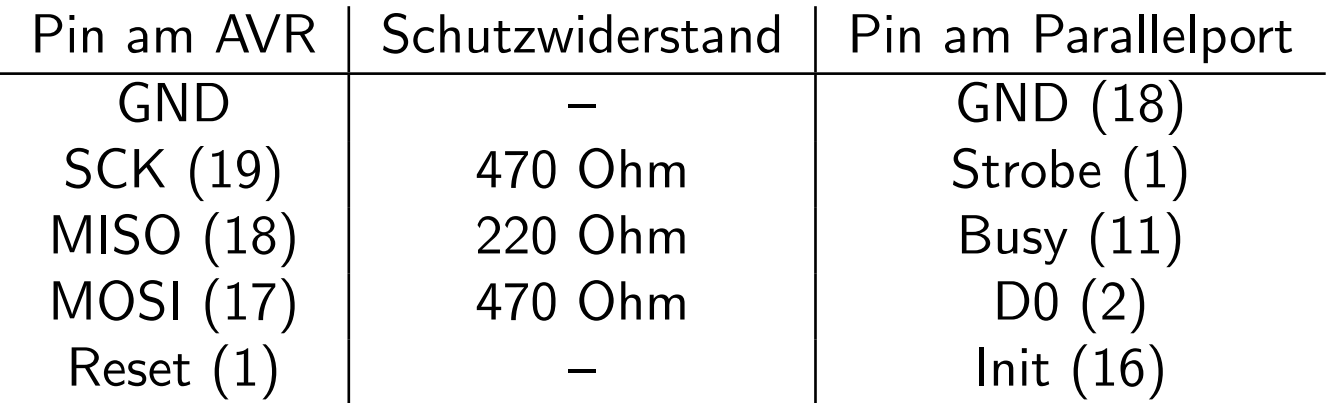

- Vorteile: Einfach, schnell gebaut und günstig.
- Nachteil: Elektrisch sehr fragwürdig. . .

### Alternative: Bootloader

Mikrocontroller programmiert sich selbst, Bootloaderprogramm installiert in speziellem Speicherbereich.

- Vorteile: Programmieren über verschiedene Schnittstellen (rs232, I2C, CAN, ...) möglich.
- Nachteile: Belegt Platz im Flashrom, Mikrocontroller muss initialisiert werden (Henne-Ei-Problem.)

# Atmel AVR Interna - Speicher im Mikrocontroller

Verschiedene Speicherbereiche im Atmega8:

- Flash: 8KB
- RAM: 1KB
- EEPROM: 512 Byte

### Atmel AVR Interna - Register in der CPU

- Arbeitsregister (R0-R31)
- Spezialregister (zb. SREG, SP, PC, . . . )
- Konfigurationsregister (zb. DDRB, . . . )

# Arbeitsregister

Ein Register enthält genau ein Byte (also 8 Bit.) Es gibt:

- 16 niedrige Register: R0-R15
- 16 hohe Register: R16-R31
- davon 3 mal 2 Stück als 16Bit-Register verwendbar

# Spezialregister

Die wichtigsten Spezialregister:

- Statusregister: SREG (8bit)
- Program Counter: PC (16bit)
- Stack Pointer: SP (16bit)

# Atmel AVR Interna - Übersicht

Speicher:

- Flash
- RAM
- EEPROM

Register: R0-R31

Spezialregister: SREG, PC, SP

AVR fur Dummies ¨ 22C3 - 29.12.2005

#### Befehlssyntax - Beispiel

- ldi r16, 255 ; lade 255 in das Register r16
- out DDRB, r16 ; konfiguriere PB0-PB7 als Output-Pins
- ldi r16, 0 ; lade 0 in das Register r16
- out PORTB, r16 ; setze PB0-PB7 auf low (0)

10

### Befehlssyntax - Beispiel Prolog (Programmanfang)

Prolog:

.include "m8def.inc"

.ORG 0 ; das folgende wird an Adresse 0 in den Flash-Speicher geschrieben rjmp reset ; springe zu "reset", wenn der ; Prozessor gestartet wird .ORG INT\_VECTORS\_SIZE ; springe ein Stueck vorwaerts, ab ; hier kommt das eigentliche Programm

#### Befehlssyntax - Beispiel Reset-Prozedur

.ORG INT\_VECTORS\_SIZE reset:

loop:

ldi r16, 255 ; lade 255 in das Register r16 out DDRB, r16 ; konfiguriere PB0-PB7 als Output-Pins ldi r16, 0 (1) ; lade 0 in das Register r16 out PORTB, r16 ; setze PB0-PB7 auf low (0) ldi r16, 255 ; lade 255 in das Register r16 in r17, PORTB ; lese aktuellen Portstatus ; in das Register r17 eor r17, r16 ; drehe jedes Bit in r17 out PORTB, r17 ; setze Portstatus neu rjmp loop ; Hauptschleife

# komplettes Beispiel

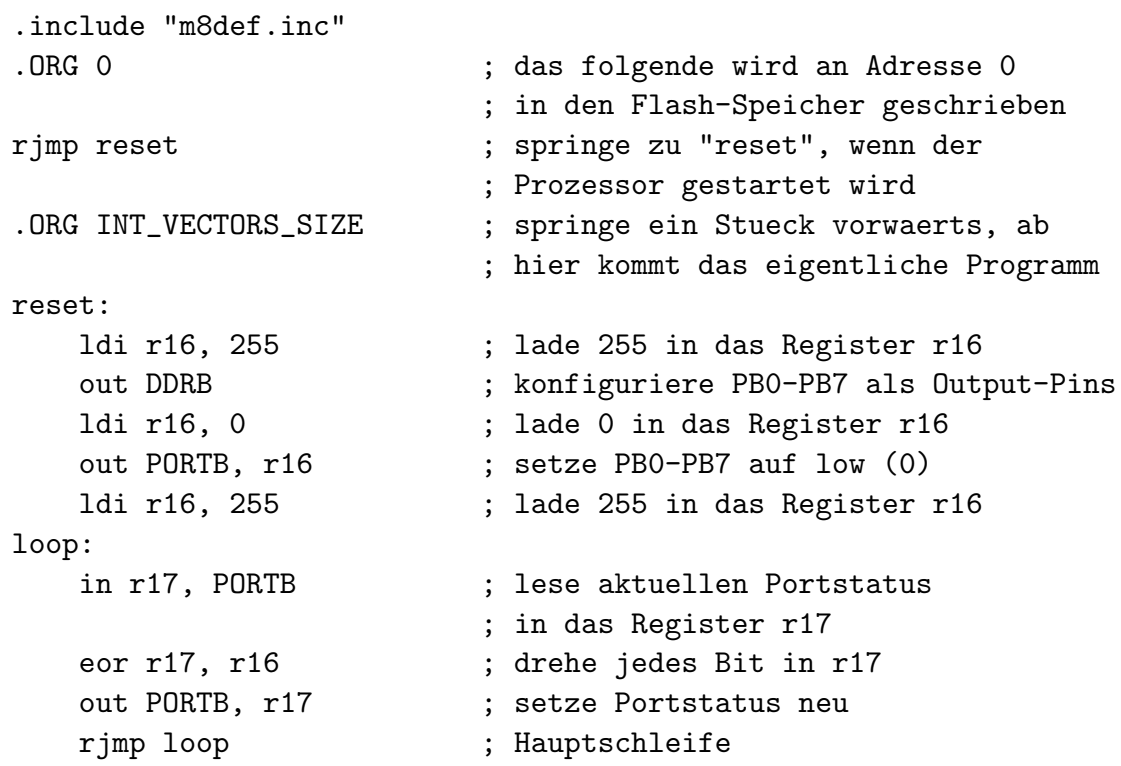

## **Stack**

```
,,Kellerspeicher" oder ,,LIFO" (Last-In-First-Out)
```
Initialisierung:

ldi r16, low(RAMEND) ; Stack liegt am Ende des RAM out SPL, r16 ldi r16, high(RAMEND) out SPH, r16

# Stack - rcall

Für Unterprozeduraufrufe muss die alte Programmposition "gemerkt" werden, sie wird auf den Stack geschrieben und bei der Rückkehr in das Programm wieder vom Stack gelesen.

# rcall Beispiel

```
reset: [...]
out SPL, r16
ldi r16, high(RAMEND)
out SPH, r16
[...]
```
[...]

ldi r16, low(RAMEND) ; Stack liegt am Ende des RAM

- rcall test ; Speicher diese Position
	- ; und springe zu "test"
- test: ; Beginn der Unterprozedur
	- ret ; Rueckkehr an die vorher
		- ; gemerkte Position (vom Stack)

### Preisfrage: Was ist ein Interrupt?

Der Atmega8 kann in der CPU auf Ereignisse reagieren und abweichend vom Hauptprogramm "automatisch" einen Prozeduraufruf ausführen.

# Beispiel: Timer

CPU "zählt" mit und löst bei Erreichen eines voreingestellten Wertes einen Interrupt aus.

# Weiterführende URLs

- http://www.mikrocontroller.net/tutorial
- http://www.avrfreaks.net
- http://www.avrbeginners.net
- http://wiki.koeln.ccc.de/index.php/Atmel\_Mikrocontroller\_Kickstart
- http://del.icio.us/fd0/atmel